## Checkweighing / Filling by COUNT: Smart+

In Smart+ we have the features of +/- Checkweighing and Filling. These features can use target values of weight or pieces. In this demo will operate the Smart+ to +/- Checkweigh in pieces mode.

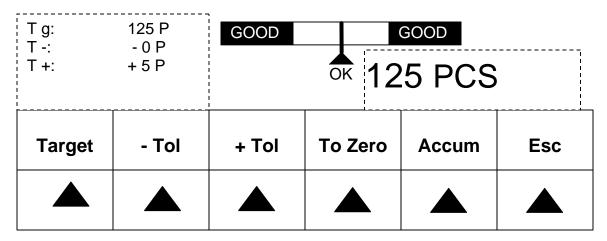

As you can see in diagram above, we can have asymmetrical tolerances, even 0 tolerance. For our demo we use a target of 125 pieces, with zero (0) tolerance for under count and five (5) pieces for over tolerance.

We will set our target from the keyboard, note, that for PIECE COUNT TARGET the Smart+ must have PIECE WIEGHT established.

Starting from the default configuration of the Smart+, we will change softkey 6 from Big Display to +/- Checkweighing.

| N<br>T<br>G | 0.000 lb<br>0.000 lb<br>0.000 lb | 0.000 lb |     |      |        |
|-------------|----------------------------------|----------|-----|------|--------|
|             | Smpl 10                          | Smpl n   | APW | Unit | BigDis |
|             |                                  |          |     |      |        |

Setup: APPLICATION / Softkey Config / Softkey 6 / Checkweighing / OK / End / Save – Yes.

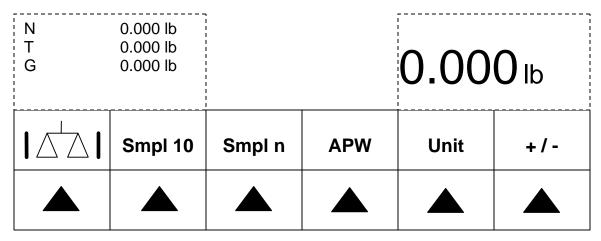

The setup is now complete. Now we operate the Smart+ scale.

Establish the average piece weight by either sampling with the Sample 10 key, the Sample n key or by keying in the known average piece weight, APW. We will sample with 10 pieces.

Place 10 pieces on the scale, and touch the Smpl 10 key.

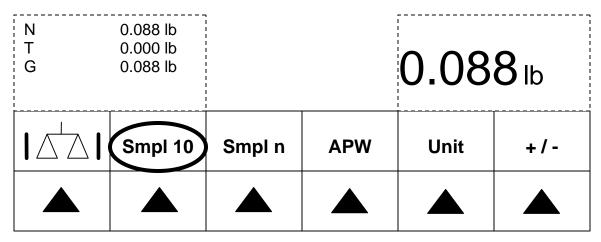

The scale will establish the average piece weight and switch to piece count mode.

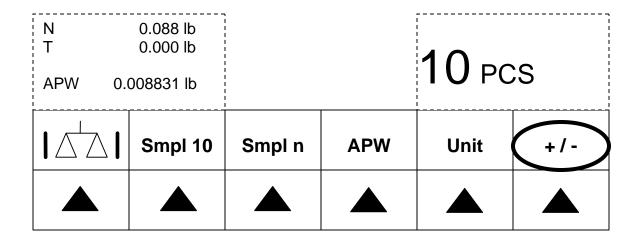

Now we set the target count for +/- Checkweighing.

Touch the "+/-" key, the +/- Checkweighing screen opens.

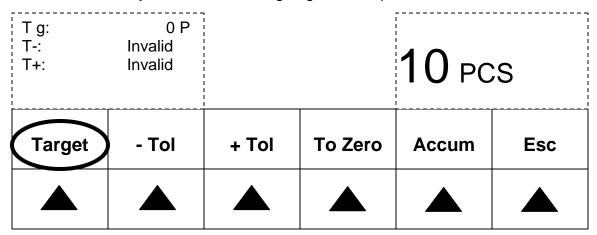

Touch the Target key to open the Target screen, and touch the Edit key.

10 PCS

Weigh In Edit Cancel

A A A A A

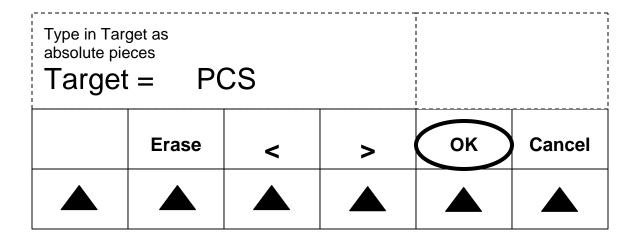

Using the numeric keypad, key in "125 ", then touch the OK key. With the target piece count set, we now set the tolerances.

| T g:<br>T-:<br>T+: | 125 P<br>Invalid<br>Invalid | <b>10</b> pcs |         |       |     |
|--------------------|-----------------------------|---------------|---------|-------|-----|
| Target             | - Tol                       | + Tol         | To Zero | Accum | Esc |
|                    |                             |               |         |       |     |

We will use relative tolerances, this means the tolerance is based on the target value. Absolute means the tolerance is from zero (0), and % means percentage from target. Touch the "- Tol" key, the set tolerance screen opens, then touch the "Rel" key.

| T g:<br>T-:<br>T+: | 125 P<br>Invalid<br>Invalid | 10 PCS |  |  |        |
|--------------------|-----------------------------|--------|--|--|--------|
| Rel                | Abs                         | %      |  |  | Cancel |
|                    |                             |        |  |  |        |

The set tolerance screen opens, key in the value "0" and touch the "OK" key.

| Type in lower tolerance as relative pieces.  T - = PCS |       |   |   |    |        |
|--------------------------------------------------------|-------|---|---|----|--------|
|                                                        | Erase | < | > | ок | Cancel |
|                                                        |       |   |   |    |        |

| T g:<br>T-:<br>T+: | 125 P<br>- 0 P<br>Invalid | 10 PCS |         |       |     |
|--------------------|---------------------------|--------|---------|-------|-----|
| Target             | - Tol                     | + Tol  | To Zero | Accum | Esc |
|                    |                           |        |         |       |     |

Now enter value for + Tolerance, key in the value of 5 pieces. With target and both tolerance values set, the +/- deltatrac now displays.

| T g:         | 125 P          |       |                                              |        |     |
|--------------|----------------|-------|----------------------------------------------|--------|-----|
| T -:<br>T +: | - 0 P<br>+ 5 P |       | <t1< th=""><th colspan="2">10 PCS</th></t1<> | 10 PCS |     |
| Target       | - Tol          | + Tol | To Zero                                      | Accum  | Esc |
|              |                |       |                                              |        |     |

With 125 pieces loaded we are "OK".

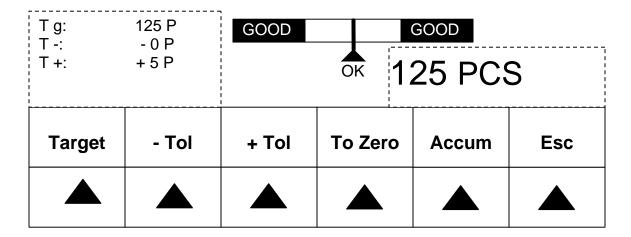

End of Demo.